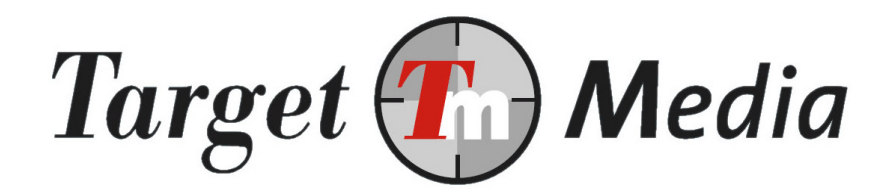

# Technische handleiding Mister Cash

(MRC.001)

#### Auteur(s):

Michel Westerink (MW)

#### Versie geschiedenis:

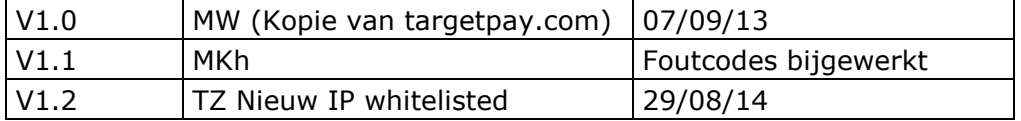

## Inhoudsopgave

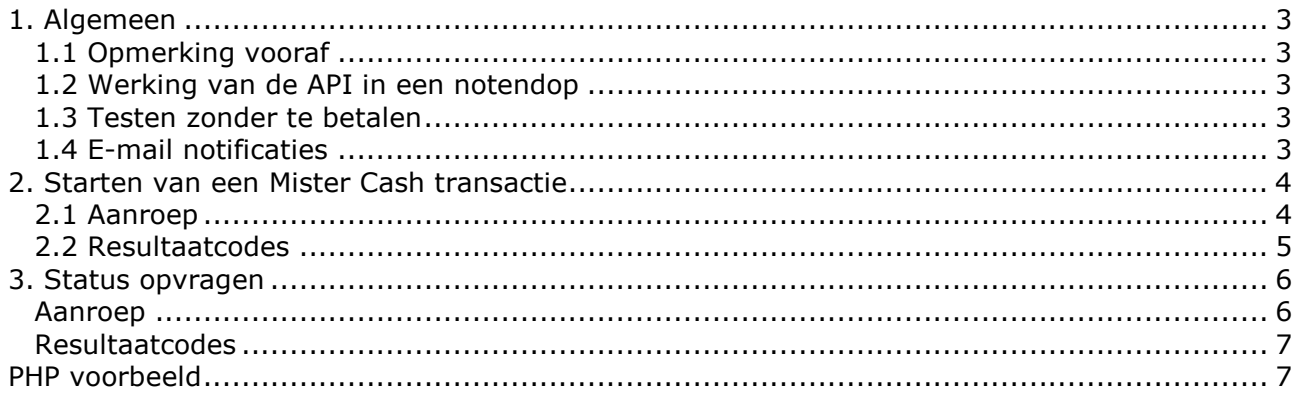

## 1. Algemeen

Indien u een maatwerk betaaloplossing wilt bouwen staat in dit document beschreven hoe u een Mister Cash betaling afhandelt. Om hiermee aan de slag te kunnen heeft u technische kennis nodig. Heeft u zelf geen technische kennis en ook geen programmeur om u hiermee te helpen, kijk dan bij de kant-en-klaar modules.

### **1.1 Opmerking vooraf**

Om de integratie voor u gemakkelijk te maken hebben we in paragraaf 4 een voorbeeldscript geplaatst. Zie kopje 4. U hoeft alleen de eerste 5 variabelen in te stellen om een transactie te kunnen doen.

## **1.2** Werking van de API in een notendop

Afrekenen met Mister Cash werkt als volgt:

- 1. U roept op TargetPay.com een URL aan met alle kenmerken van de betaling, TargetPay retourneert een link naar de afrekenpagina binnen Mister Cash waar uw bezoeker af zal rekenen
- 2. Na betaling wordt de bezoeker teruggestuurd naar uw site
- 3. U controleert bij ons of de betaling succesvol is geweest
- 4. Bij een succesvolle betaling levert u de gekozen dienst aan uw bezoeker.

### **1.3 Testen zonder te betalen**

Om uw orderafhandeling te testen kunt u bij de check functie uit paragraaf 3 de parameter test=1 opgeven. Met deze instelling kunt u de transactie annuleren bij de bank en geeft de statuscontrole toch een 000000 OK status terug. Niet vergeten om de parameter weg te halen voordat de website live gaat.

## 1.4 E-mail notificaties

Het is mogelijk om van iedere succesvolle iDEAL betaling een E-mail notificatie te ontvangen. Hiervoor gaat u naar het scherm Subaccounts/Layouts en wijzig daar de betreffende layoutcode. Onderin het scherm kunt u het E-mail adres en de betaalvorm aangeven waarvan u de notificaties wilt ontvangen.

Let op: controleer ook de orderdetails indien u een E-mail ontvangt.

## **2. Starten van een Mister Cash transactie**

U kunt een link aanvragen naar de betaalpagina door een aanroep te doen via HTTP GET of POST naar: https://www.targetpay.com/mrcash/start

## **2.1** Aanroep

#### Parameters:

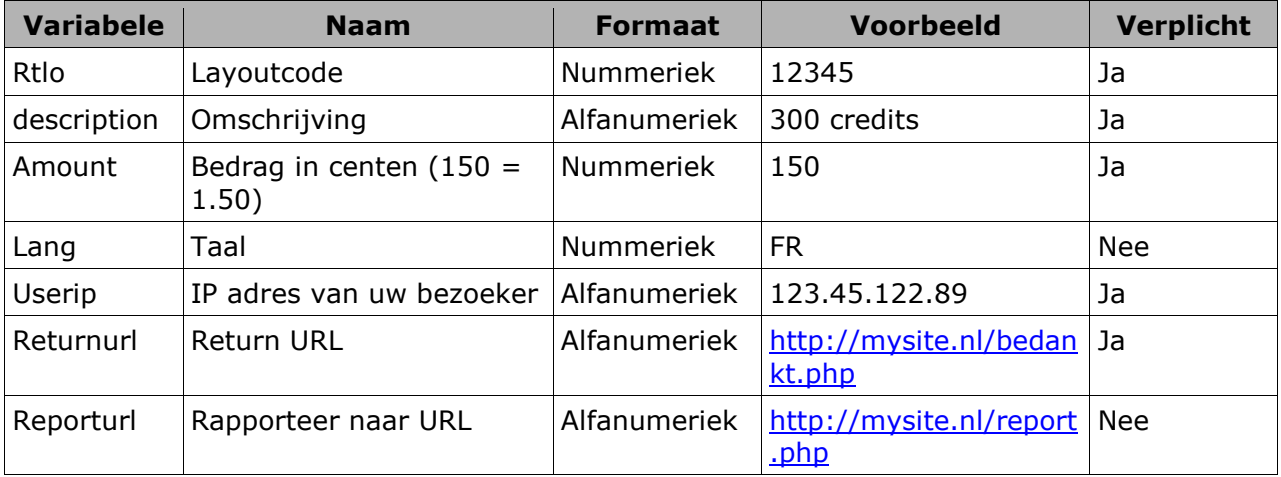

#### Toelichting:

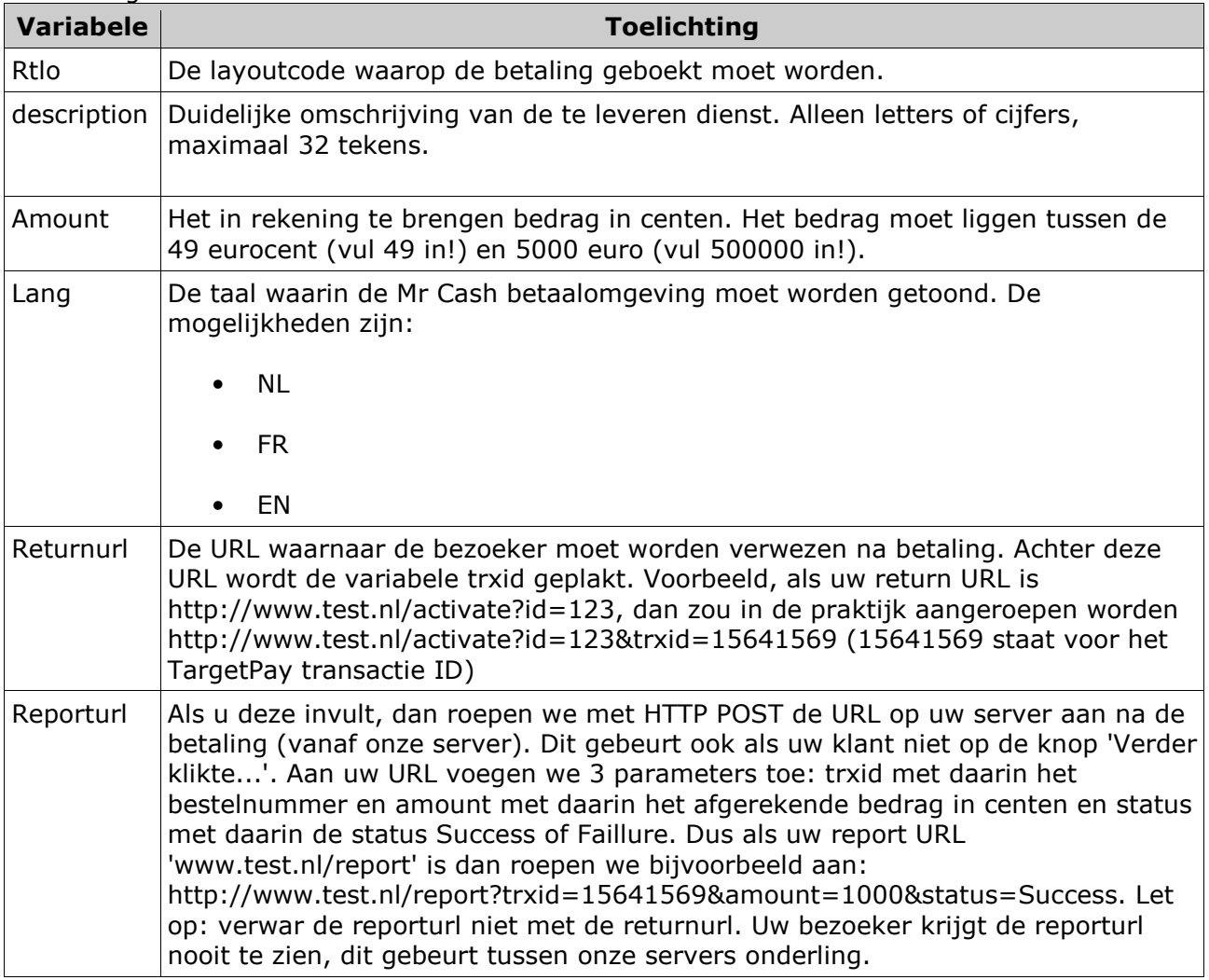

## **2.2** Resultaatcodes

Als de transactie met succes klaargezet is, ontvangt u een resultaat in de vorm: 000000 xxxxxx|yyyyyy

xxxxxx : Het transactie ID van 8 tekens yyyyyy : URL waarnaar u de bezoeker kunt doorverwijzen met behulp van een http 302 redirect

#### Voorbeeld: 000000 15641569|https://www.targetpay.com/mrcash/start?trxid=15641569

Als er een fout is opgetreden, dan wordt een van de volgende foutcodes geretourneerd:

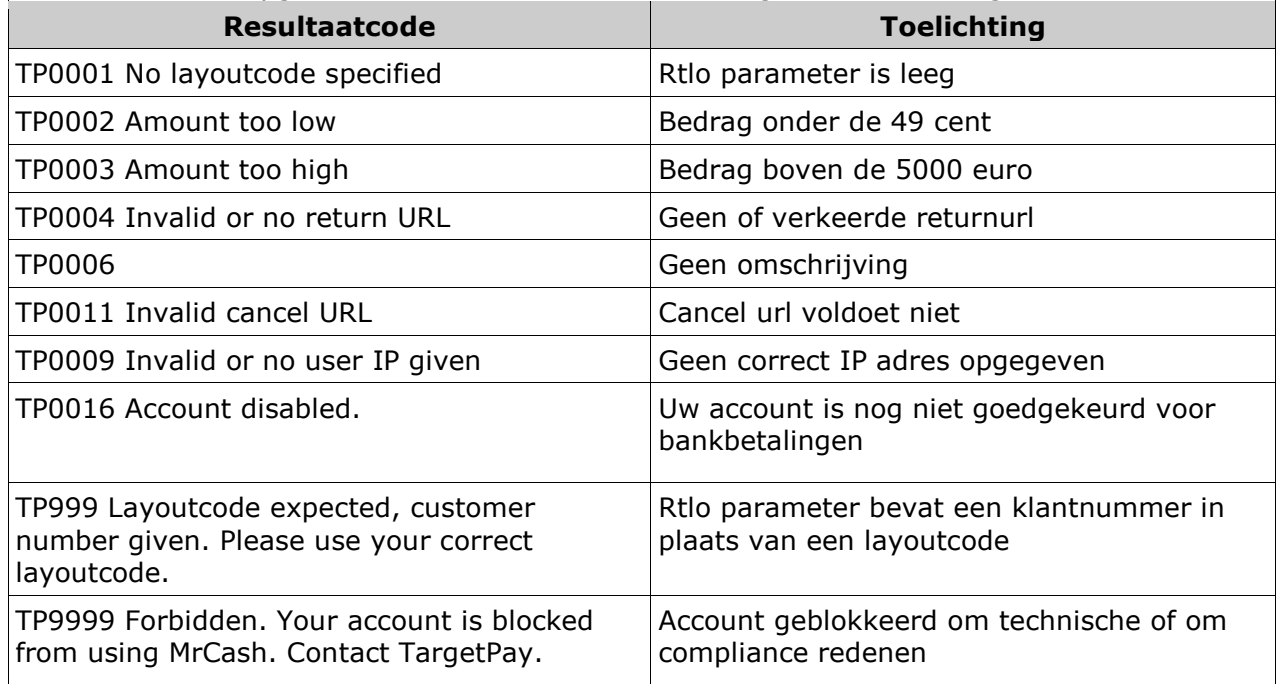

Controleer in geval van fouten of de parameters goed zijn overgenomen uit de documentatie. Als dit het geval lijkt te zijn. Neem dan contact op met TargetPay.com, vermeldt de aanroep en de foutmelding.

## **3. Status opvragen**

Als uw klant klaar is met afrekenen bij Mister Cash óf wanneer hij op 'annuleren' klikt tijdens dit proces, wordt hij automatisch doorverwezen naar uw opgegeven returnurl. U kunt nu met een aanroep naar TargetPay.com opvragen of de betaling afgerond is

### **Aanroep**

https://www.targetpay.com/mrcash/check parameters:

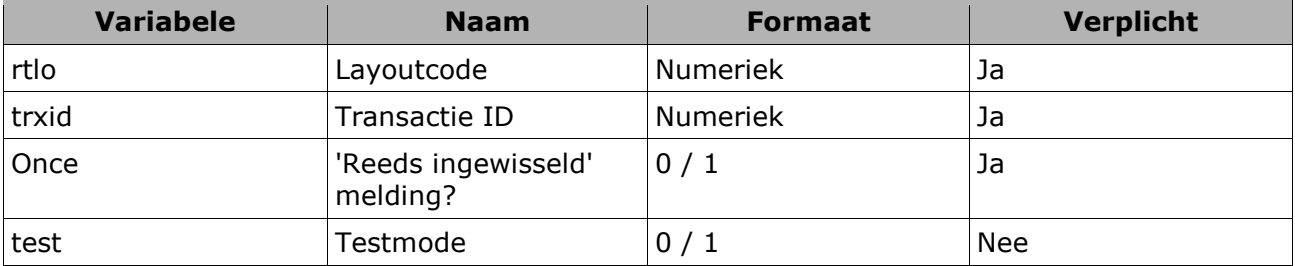

Toelichting:

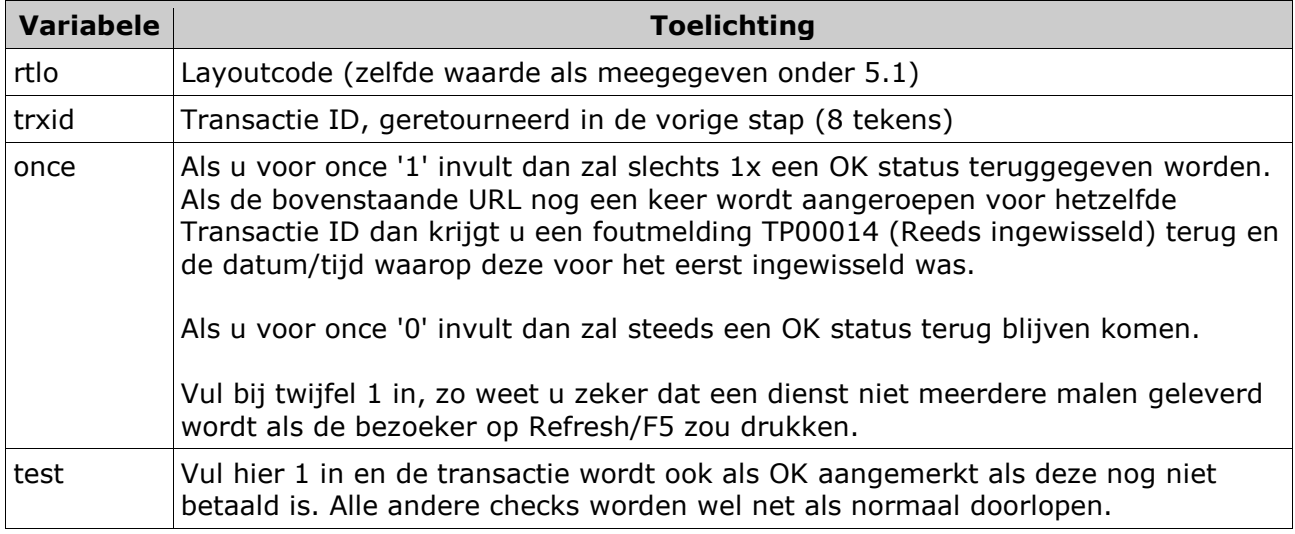

Voorbeeld:

https://www.targetpay.com/mrcash/check?rtlo=1&trxid=15641569&once=1&test=0

### **Resultaatcodes**

Als de betaling met succes afgerond is, ontvangt u als antwoord: 000000 OK

Als de betaling nog niet is afgerond of de transactie is niet bekend:

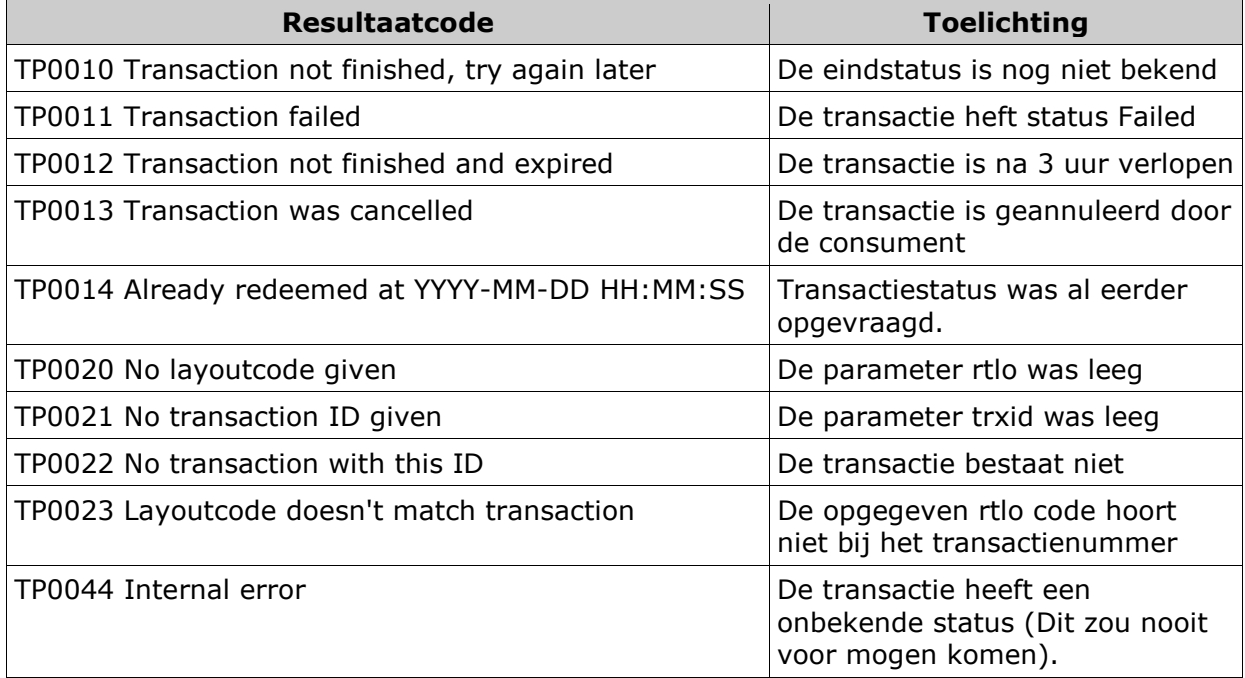

## **PHP voorbeeld**

Kopieer de onderstaande voorbeeldcode naar een bestand MisterCashExample.php. Vervolgens hoeft u alleen de eerste 5 variabelen in te stellen en eventueel extra code in de om dit script binnen uw site te integreren.

#### PHP-example code

```
<?php 
$rtlo=xxxxx; 
$description="Mister Cash Example"; 
$amount=50; 
$returnurl="http://www.uwsite.nl/MisterCashExample.php"; 
$reporturl="http://www.uwsite.nl/MisterCashExample.php";
```
// Customer returns to the returnurl, now we check the transaction status

```
if( isset(*_GET['trxid']) )
  // 000000 OK means Status is successful. We deliver the product 
 if( ($status = CheckReturnurl( $rtlo, $GET['trxid']) == "000000 OK" ){ // Update the orderinfo to success 
   die( "Status was Successful... Thank you for your order" ); 
  } 
  //In all other cases do not delever(yet) 
  // Update the orderinfo to failed 
  else die( $status );
```
} elseif ( isset(\$\_POST['trxid']) && isset(\$\_POST['amount']) ){

#### PHP-example code

// The reporturl is called from the Targetpay server

```
HandleReporturl( $_POST['trxid'], $_POST['amount'], $_POST['status'] );
```
} else{

// Start of the transactioen

// We redirect to Mister Cash via Clearpark

\$redirecturl = StartTransaction( \$rtlo, \$description, \$amount, \$returnurl, \$reporturl );

```
 header ("Location: ".$redirecturl);
```
die();

}

// Paragraph 3. Request redirect URL to Mister Cash

function StartTransaction( \$rtlo, \$description, \$amount, \$returnurl, \$reporturl){

\$url= "https://www.targetpay.com/mrcash/start?".

"rtlo=".\$rtlo.

```
 "&description=".urlencode(substr($description,0,32)).
```
"&amount=".\$amount.

"&userip=".urlencode(\$\_SERVER['REMOTE\_ADDR']).

"&returnurl=".urlencode(\$returnurl).

"&reporturl=".urlencode(\$reporturl);

\$strResponse = httpGetRequest(\$url);

\$aResponse = explode('|', \$strResponse );

# Bad response

if ( !isset ( \$aResponse[1] ) ) die('Error' . \$aResponse[0] );

\$responsetype = explode ( ' ', \$aResponse[0] );

 $$$ trxid =  $$$ responsetype[1];

// You may add the trxid to your orderinfo here

#### PHP-example code

```
if( $responentstype[0] == "000000" ) return $aResponse[1]; else die($aResponse[0]);
```
}

// Paragraph 5. Request status in returnurl

function CheckReturnurl(\$rtlo, \$trxid){

\$once=1;

\$test=1; // Set to 1 for testing as described in paragraph 1.3

\$url= "https://www.targetpay.com/mrcash/check?".

"rtlo=".\$rtlo.

"&trxid=".\$trxid.

"&once=".\$once.

"&test=".\$test;

```
 return httpGetRequest($url);
```
}

// Handler for the reporturl.

// Update your your orderstatus and deliver the product if \$status = "000000 OK"

function HandleReporturl(\$trxid, \$amount, \$status ){

 if( substr(\$\_SERVER['REMOTE\_ADDR'],0,10) == "89.184.168" || substr(\$\_SERVER['REMOTE\_ADDR'],0,9) == "78.152.58" ){

// Update your orderinfo status here.

//......

//reporturl should return OK to Targetpay.

die( "OK" );

}else{

die("IP address not correct... This call is not from Targetpay");

}

```
function httpGetRequest($url){ 
 $ch = curl_init( $url); curl_setopt ($ch, CURLOPT_RETURNTRANSFER, 1) ; 
  $strResponse = curl_exec($ch); 
  curl_close($ch); 
  if ( $strResponse === false ) 
   die("Could not fetch response " . $url ); 
  return $strResponse;
```

```
}
```
?>